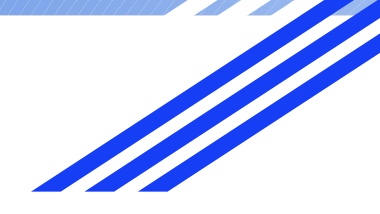

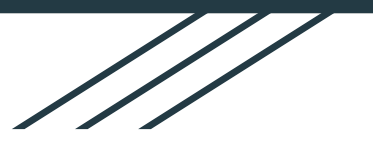

# **SENITE OF**

### PS1 HBCSE Presentation

Converting 2D Images to 3D Model

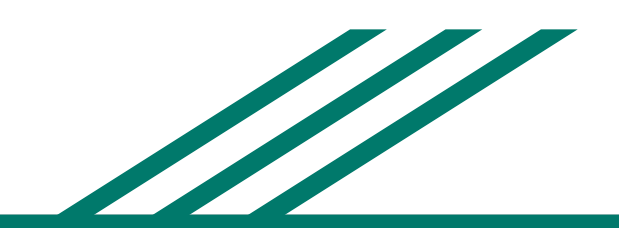

Abhishek Kumar Aryesh Harshal Koya

#### INTRODUCTION

- What is Photogrammetry?
- How does it work?
- Comparison b/w openMVG-openMVS and Meshroom
- Code for extracting non-blurry frames from a video
- **Turntable Design**
- Controlling the turntable
- **Insect Database**
- Web app
- **Documentation**

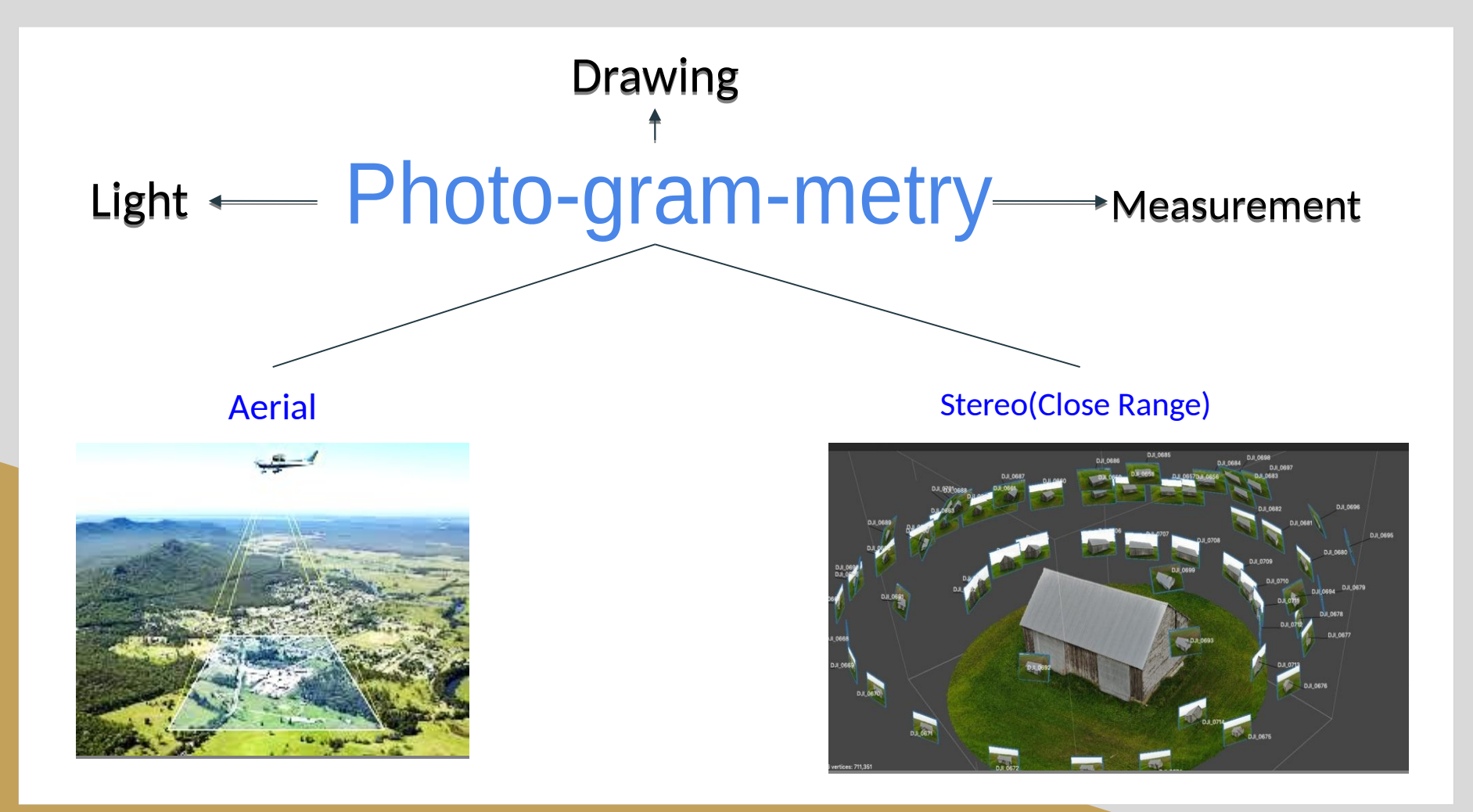

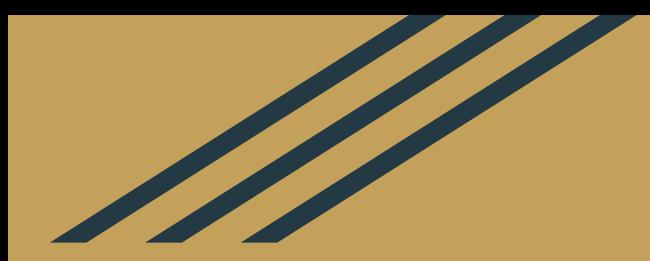

### How Does It Work?

#### Step 1 - Feature Detection and Matching (SfM)

Image Matching ● Structure from Motion

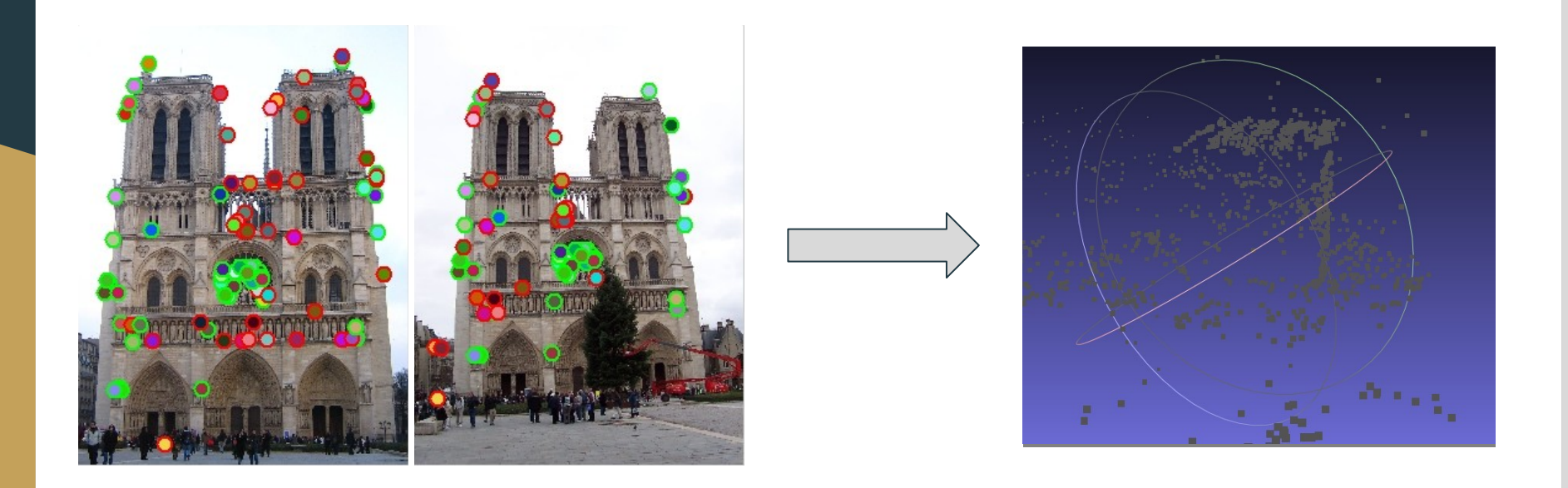

#### Step 2 - Point Cloud Densification

#### **Outcome**

How?

- $\rightarrow$  Increases number of points
- $\rightarrow$  Gives clarity and detail

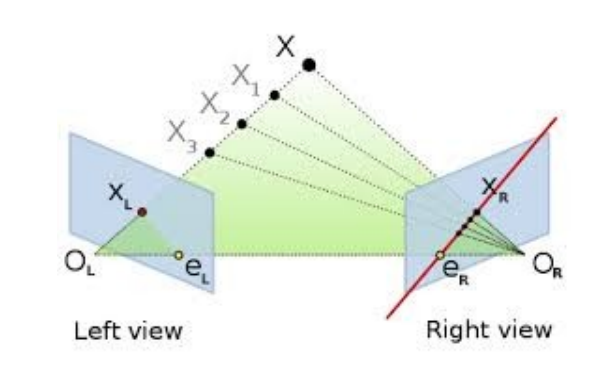

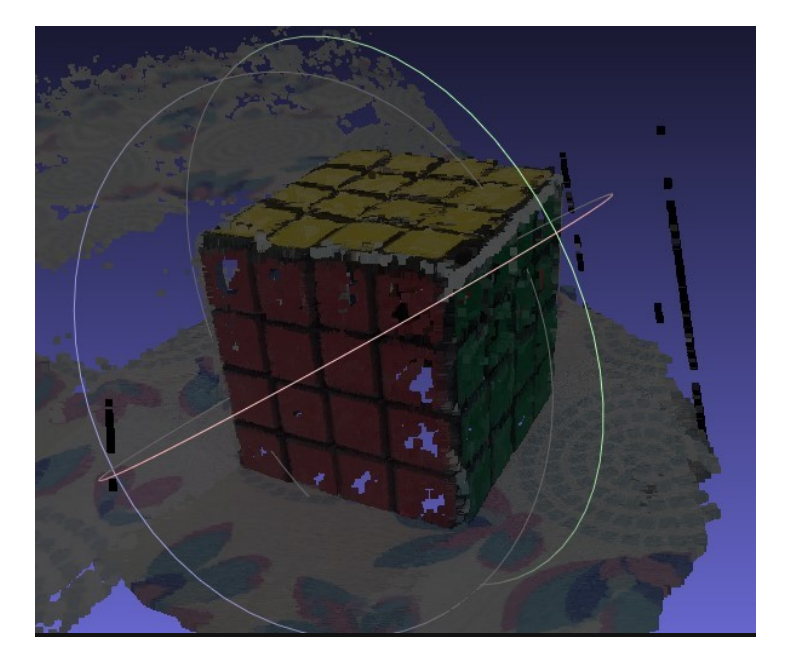

#### Step 3 - Mesh Reconstruction and Refinement

#### Reconstruction

- $\rightarrow$  Any three points define a plane
- $\rightarrow$  Group of planes defines a surface

Refinement

- $\rightarrow$  Decimation of the mesh
- $\rightarrow$  Lower computation time for texturing

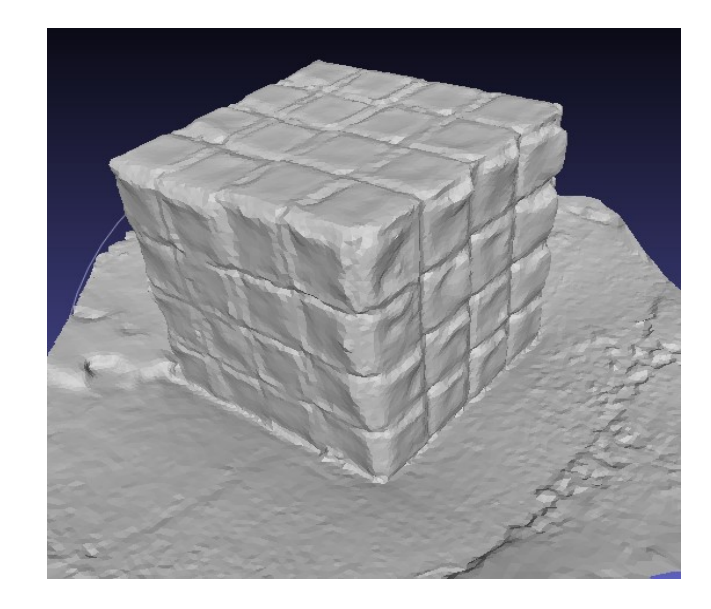

#### Step 4 - Texture Application

![](_page_7_Picture_1.jpeg)

#### Coloured Mesh

![](_page_7_Picture_3.jpeg)

#### Software/Libraries

- openMVG and openMVS
- Meshroom
- **COLMAP**
- **VisualSFM**

![](_page_8_Picture_5.jpeg)

![](_page_8_Picture_6.jpeg)

![](_page_9_Picture_0.jpeg)

### openMVG - openMVS

#### openMVG - open Multiple View Geometry

● Provides an end-to-end 3D reconstruction from images

![](_page_10_Figure_2.jpeg)

### openMVS - open Multiple View Stereo

![](_page_11_Figure_1.jpeg)

#### Sceaux Castle Dataset

#### Learnings: Familiarity with using openMVG-openMVS

![](_page_12_Picture_2.jpeg)

![](_page_12_Picture_3.jpeg)

### Laptop Dataset

#### Learnings: More number of input images required with object in focus

![](_page_13_Picture_2.jpeg)

Input Images clicked with phone density and a set of the Output

#### Rubik's Cube Dataset

#### Learnings: Good lighting conditions and maximum overlap

![](_page_14_Picture_2.jpeg)

![](_page_14_Picture_3.jpeg)

![](_page_14_Picture_5.jpeg)

![](_page_14_Picture_6.jpeg)

IMG 20200528 151817036.

![](_page_14_Picture_8.jpeg)

IMG\_20200528\_151856028

![](_page_14_Picture_10.jpeg)

IMG 20200528 151821203.

![](_page_14_Picture_12.jpeg)

IMG\_20200528\_151859512. jpg

![](_page_14_Picture_14.jpeg)

IMG 20200528 151800602 ipq

![](_page_14_Picture_16.jpeg)

IMG 20200528 151826767.

![](_page_14_Picture_18.jpeg)

IMG\_20200528\_151901709 jpg

![](_page_14_Picture_20.jpeg)

#### Pre-conditions for Images

- Acquiring a large data set Acquiring a large data set
- Object well in focus Object well in focus
- Maximum overlap b/w Maximum overlap b/w consecutive images consecutive images
- Maintaining constant height and Maintaining constant height and distance from object distance from object
- Good Lighting Conditions Good Lighting Conditions

![](_page_15_Picture_6.jpeg)

### OpenMVG-OpenMVS Vs Meshroom

#### Meshroom Output

![](_page_17_Picture_1.jpeg)

#### **Conclusions**

- Meshroom output was quicker(3-6x), but broken and not as good as openMVGopenMVS
- Only suitable for High resolution images
- To be used an intermediary for identifying deficits

![](_page_18_Picture_4.jpeg)

OpenMVG-OpenMVS

#### Script for extracting images from videos

- Not feasible to take hundreds of photos
- Extracting images from a 360<sup>[°](https://www.degreesymbol.net/)</sup> video eases data collection task
- OpenCV used for extraction

![](_page_19_Picture_4.jpeg)

![](_page_20_Picture_0.jpeg)

### Designing The Turntable

![](_page_22_Picture_0.jpeg)

![](_page_22_Figure_1.jpeg)

![](_page_22_Picture_2.jpeg)

### **Revolving Camera**

![](_page_23_Picture_0.jpeg)

- No human interaction required
- **Greater Stability**
- Less space required
- **Easier to assemble**
- Camera remains stationary

![](_page_23_Picture_6.jpeg)

**Rotating Object** 

### Designing The Turntable

#### Components

- Stepper Motor
- Clamp
- Shaft Coupler
- Turntable
- Fasteners
- Base

![](_page_24_Figure_8.jpeg)

#### Stepper Motor Specs

Nema 17 Stepper Motor

Model No. - SY42STH47-1206A

- Holding Torque : 31.1 N.cm
- Rated Voltage : 4.0 V
- Rated Current : 1.2 A
- Motor Length : 40 mm
- Shaft Diameter : 5 mm
- Step angle : 1.8°

![](_page_25_Picture_9.jpeg)

![](_page_25_Picture_10.jpeg)

#### Other Components

![](_page_26_Picture_1.jpeg)

**Turntable** 

![](_page_26_Picture_3.jpeg)

![](_page_26_Picture_5.jpeg)

Clamp **Fastener** 

![](_page_26_Figure_7.jpeg)

![](_page_26_Picture_8.jpeg)

Shaft Coupler

#### Exploded Assembly

![](_page_27_Picture_1.jpeg)

#### Controlling the turntable

- The turntable would be controlled using a NEMA 17 stepper motor
- The motor will be interfaced with a microcontroller(Nano) and driven using a DRV 8825 stepper motor driver

![](_page_28_Picture_3.jpeg)

![](_page_28_Picture_4.jpeg)

### Testing 3D reconstruction on insects

#### **Dataset**

- Over 90 images of a spider were collected on a regular phone, at various angles
- Larger dataset was chosen due to low resolution of the insects body
- Photos were taken manually due to reduction in resolution from taking a video

![](_page_30_Picture_4.jpeg)

![](_page_30_Picture_5.jpeg)

#### **Results**

- The output, even after manual configuration, wasn't good due to low resolution of the insects body
- There was also a lack of background landmarks for the software to use for feature matching
- The result was only a couple of points being generated from the entire datasets, and a dense reconstruction failed due to less number of vertices
- For better results, one would need access to a high detail camera, which we didn't have access too

#### Microscope Stage

Producing Digital Terrain Models of microscopic images

Tilt Stage :

- $\geq$  ± 5° Tip and Tilt
- $\geq$  ± 10° Rotation
- $\triangleright$  Micrometer Positioning

![](_page_32_Picture_6.jpeg)

TTR001

## WHAT NEXT?

#### Web Application

### **Photo** Grammetry

#### **INSTRUCTIONS:**

- Object must be completely in focus in all the images
- At least 80% overlap should be there between every pair of consecutive images
- Object being captured should be properly lit / illuminated and not under very bright lights
- Distance between camera and the object should remain uniform for all photos in a sequence
- · Images should be clicked in either clockwise/anticlockwise manner throughout the process
- . Photos should be sequentially named i.e. in the same order in which they were clicked
- All the photos should be either JPG, PNG or JPEG format
- Even zipped files should contain above mentioned file formats

#### List of files selected for upload

- 1. Circuit Development for Cutting Tool (1).docx
- 2. Circuit Development for Cutting Tool (2).docx
- 3. Contact Information.csv (1).zip
- 4. Contact Information.csv.zip
- 5. default.png
- 6. Design\_of\_automatic\_mobile\_trolley\_using\_ultrasoni.pd
- 7. edit\_cell.jpeg
- 8. how-to-upload-image-file-using-ajax-and-jquery.zip
- 9. index (1).php

Choose Files 21 files

**Upload** 

#### **Documentation**

#### Link to our GitHub Repository

#### <https://github.com/AbhishekKumar102K/Photogrammetry>

![](_page_36_Picture_72.jpeg)

README.md

#### **Algorithms Involved**

#### **Structure from Motion**

Takes some images as input and outputs the camera parameters of each image as well as a rough 3D shape of the scene, often called the sparse point cloud. This is done by identifying features in each input image and matching these features between different nairs of images. The feature identification and matching step is crucial in photogrammetry

![](_page_36_Picture_8.jpeg)

ක

**Ahout** No description, website, or topics provided. **D** Readme **Releases** No releases published Create a new release Packages No packages published

Publish your first package

0

#### Contributors<sub>2</sub>

![](_page_36_Picture_12.jpeg)

max-lulz max-lulz

**The accuracy of the American** 

# "Thank You"